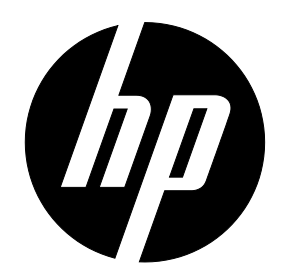

# HP 20wd LED 背光显示器 用户指南

© 2013 Hewlett-Packard Development Company, L.P.

Microsoft、Windows 及 Windows Vista 是微软公司在美国和/或其他国家的商标或注册商标。

HP 产品和服务的唯一有效保修将以明确的保修声明予以阐述,并随附于这些产品和维修中。 本文内容不 应视为附加保修。 HP 对于本文所述的技术错误或编辑错误或疏漏不承担任何责任。 本文件含有专有信 息,受版权保护。 未经惠普公司事先书面许可,禁止影印、复制本文件内容,或将其翻译为其他语言。

第一版(2014 年 1 月)

文件编号: 751598-AA1

# 第一章 简介

### **1.1** 特征

- 多语言 OSD 调整
- 兼容 IBM VGA、扩展的 VGA、VESA VGA、SVGA、XGA 和 SXGA 模式
- 适用电压范围广泛(AC 100-240 V 50/60 Hz),允许直接适用,无需任何设置。
- 即插即用 VESA DDC1/ 2B 标准。 兼容 Windows 9x/2000/XP/7/8/ Vista 操作系统

### **1.2** 核对表

请确保您的液晶显示器随附以下物品:

- 显示器(和基架)
- 下支架
- 电源线
- VGA 电缆
- **☑ DVI** 电缆(可选)
- 资料和软件光盘
- 安装海报
- 保修单

若出现任何物品缺失,请联系当地经销商寻求技术支持与客户服务。

注意: 务必保留原包装箱和所有包装材料,以备日后装运使用。

# 第二章 安装

# **2.1** 安装基架

请按照以下步骤安装基架。

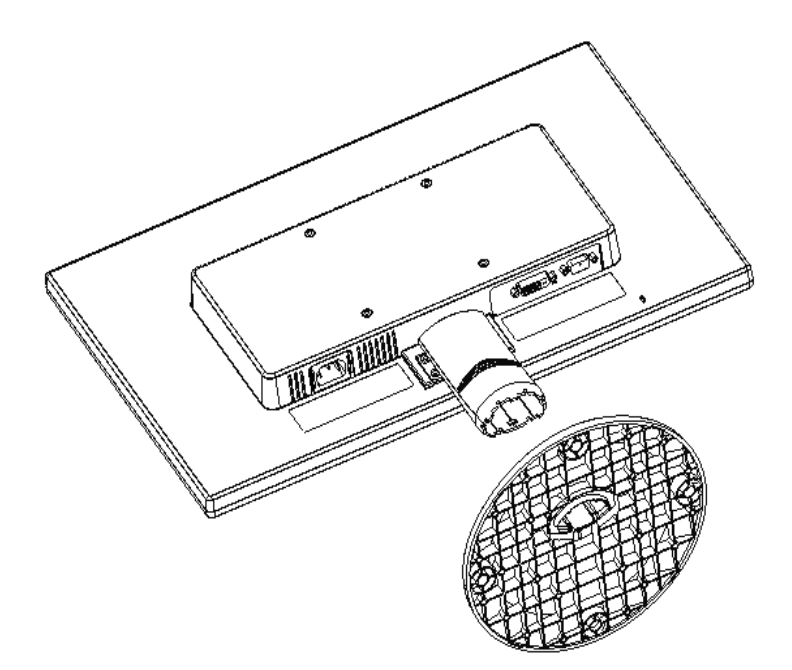

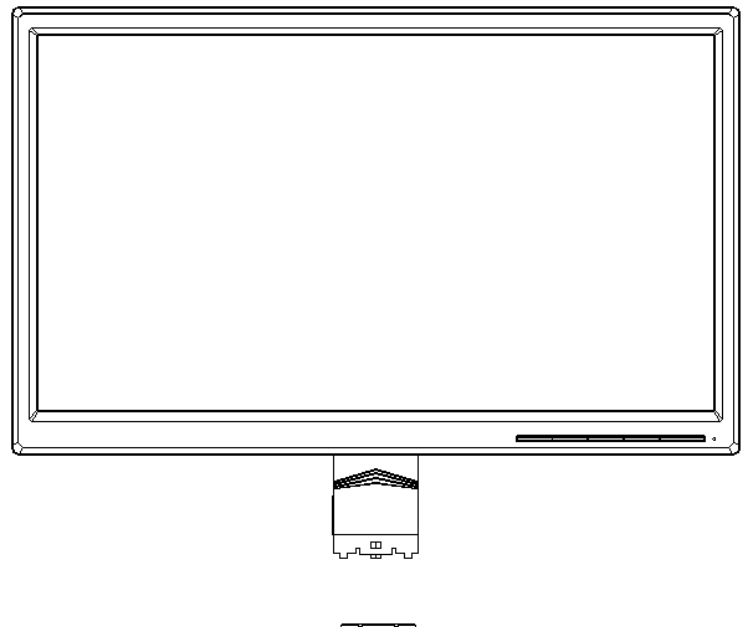

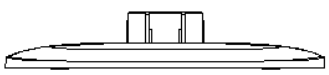

### **2.2** 连接显示器与计算机

- 1. 关闭电源并拔出计算机电源插头。
- 2. 将信号电缆的 15 针端分别连接至显示器的 VGA 端口以及计算机背面的 VGA OUT 插座。 固定信号 电缆两端的螺钉。 或者,将 DVI 信号电缆一端连接至显示器的 DVI 端口并将另一端连接至计算机背面或源 设备。
- 3. 将电源线的一端连接至显示器,然后将另一端连接至最近的插座。
	- 警告! 为降低触电或设备损坏危险:
		- 切勿禁用电源线接地功能。 接地插头是一项重要的安全保护措施。
		- 将电源线插入使用方便的接地插座中。
		- 通过拔出插座处的电源线来切断设备电源。
- 4. 打开计算机和显示器。 如果显示器显示图像,则表示已成功完成安装。 如果显示器未显示任何图像, 则检查所有连接。
- 
- 注意: 1. 安装时,请首先完成信号线的连接,然后再将电源线插入插座,以免损坏显示器。
	- 2. 安装过程中,请用手支撑前支架的重心,以免掉落或损坏显示器。 切勿接触液晶屏的 表面。

液晶屏受压可能会导致色彩不均或液晶取向障碍。 如果发生此类问题,屏幕 将无法恢复正常状态。

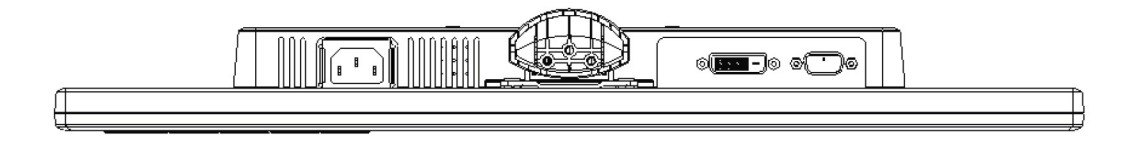

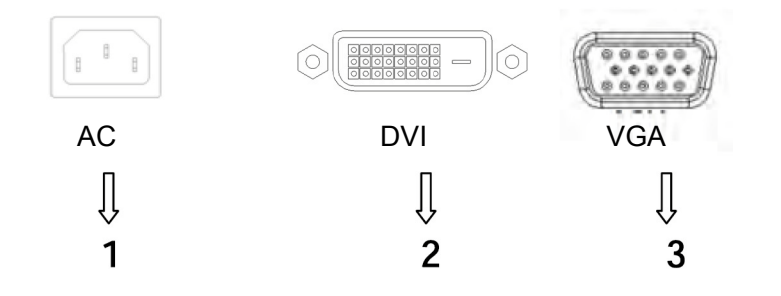

显示器端口概述:

- 1. 交流电源输入
- 2. DVI 信号输入
- 3. VGA 信号输入

# **2.3** 断开基架以便装运

按下基架上的卡扣按钮并从支架上拆下基架。

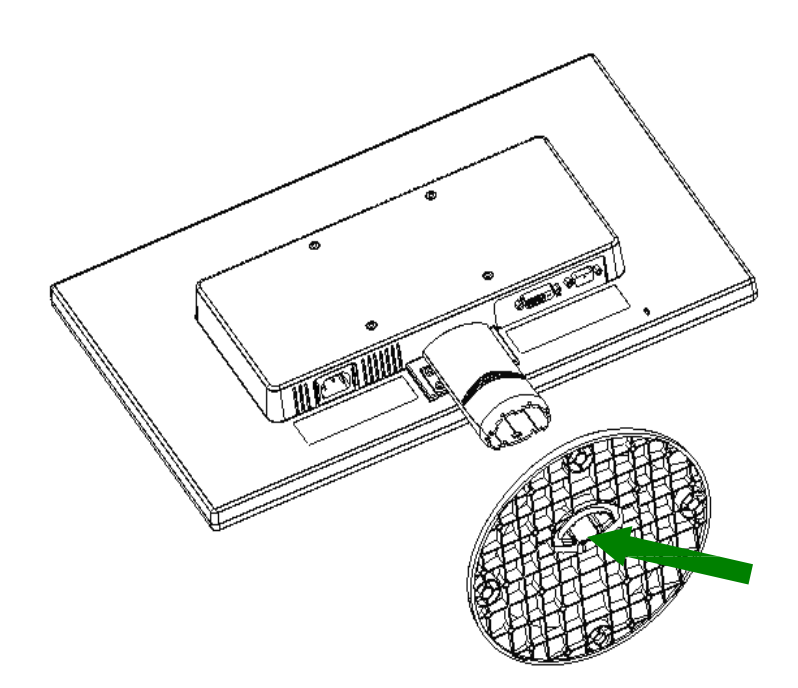

# 第三章 显示器概述

### 前面板控件概述

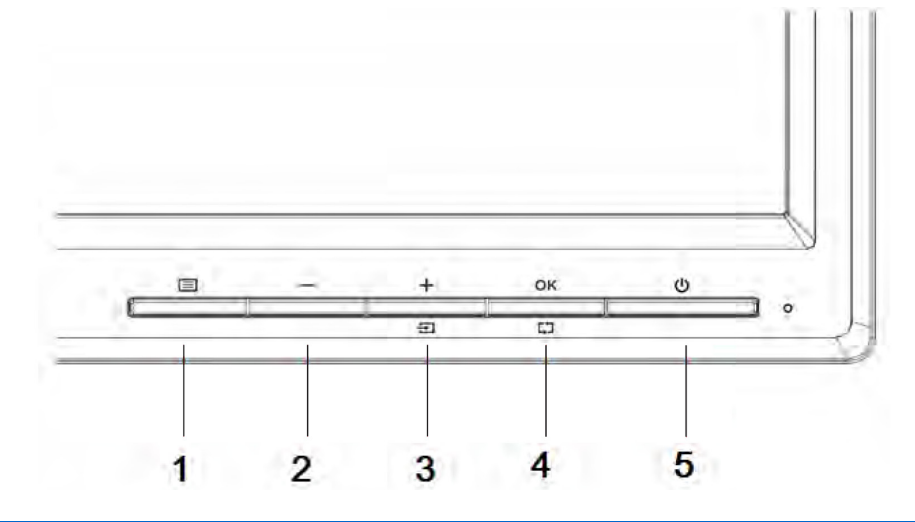

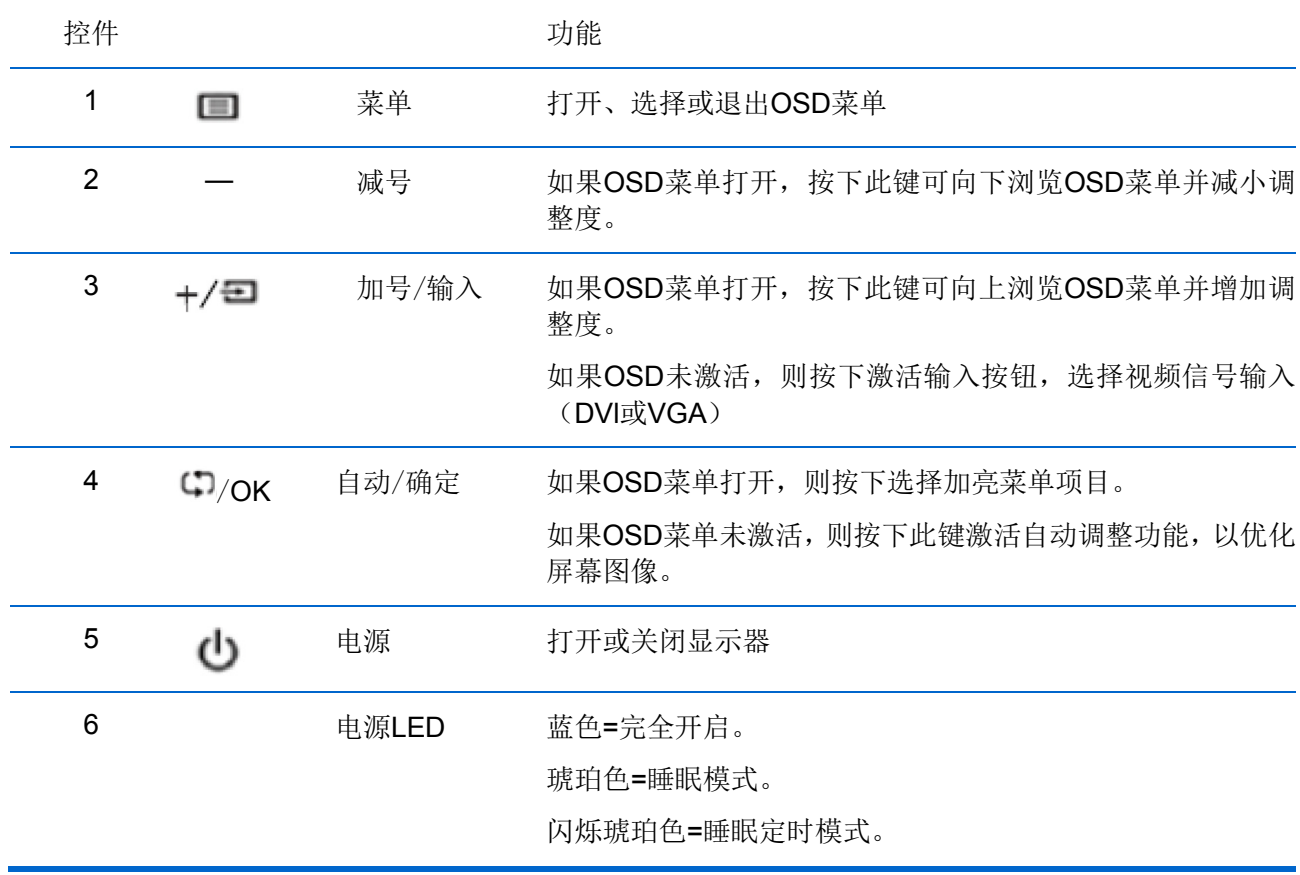

### 第四章 操作说明

### **4.1** 打开/关闭开关

按下此按钮打开/关闭显示器。 注意: 此开/关开关不会切断显示器的主电源。 若要彻底断开主 电源,请从插座处拔下插头。

### **4.2** 电源指示灯

显示器正常运行时, 电源 LED 为蓝色。如果显示器在省电模式下运行, 则此指示灯会变为琥珀色。 当显示器关闭时,此指示灯会熄灭。

### **4.3** 菜单功能

显示器的所有以下功能均可使用,并且可通过屏幕显示(菜单)系统进行调节。

- 1. 如果显示器未开启, 则按下"Power(电源)"按钮开启。
- 2. 按下"Menu (菜单)"按钮激活 OSD 菜单。 将显示 OSD 主菜单。
- 3. 若要查看主菜单或子菜单,需按下显示器前面板上的"+"向上滚动,或按"-"向下滚动。然 后按下"OK(确定)"按钮选择加亮功能。

当加亮区滚动至菜单底部时,将自动返回至菜单顶部。 当加亮区滚动至菜单顶部时,将自动返回 至菜单底部。

- 4. 若要调节选定项目,需按下"+"或"-"按钮。
- 5. 选择"Save(保存)"并返回。 如果不需要保存设置, 则选择子菜单上的"Cancel(取消)" 或主菜单上的"Exit(退出)"。
- 6. 按下"Menu(菜单)"按钮退出 OSD 菜单。

# **4.4 OSD** 操作说明

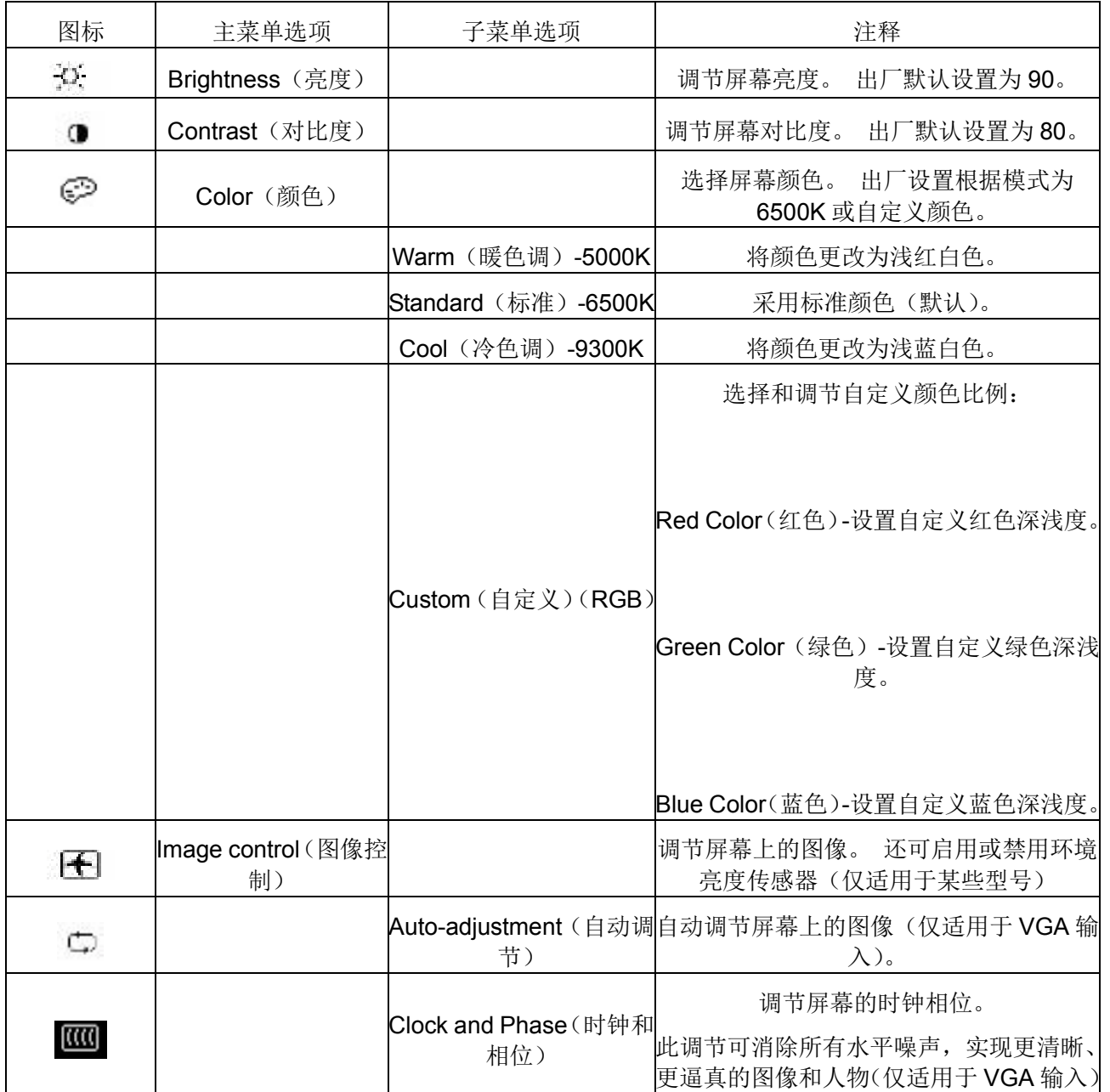

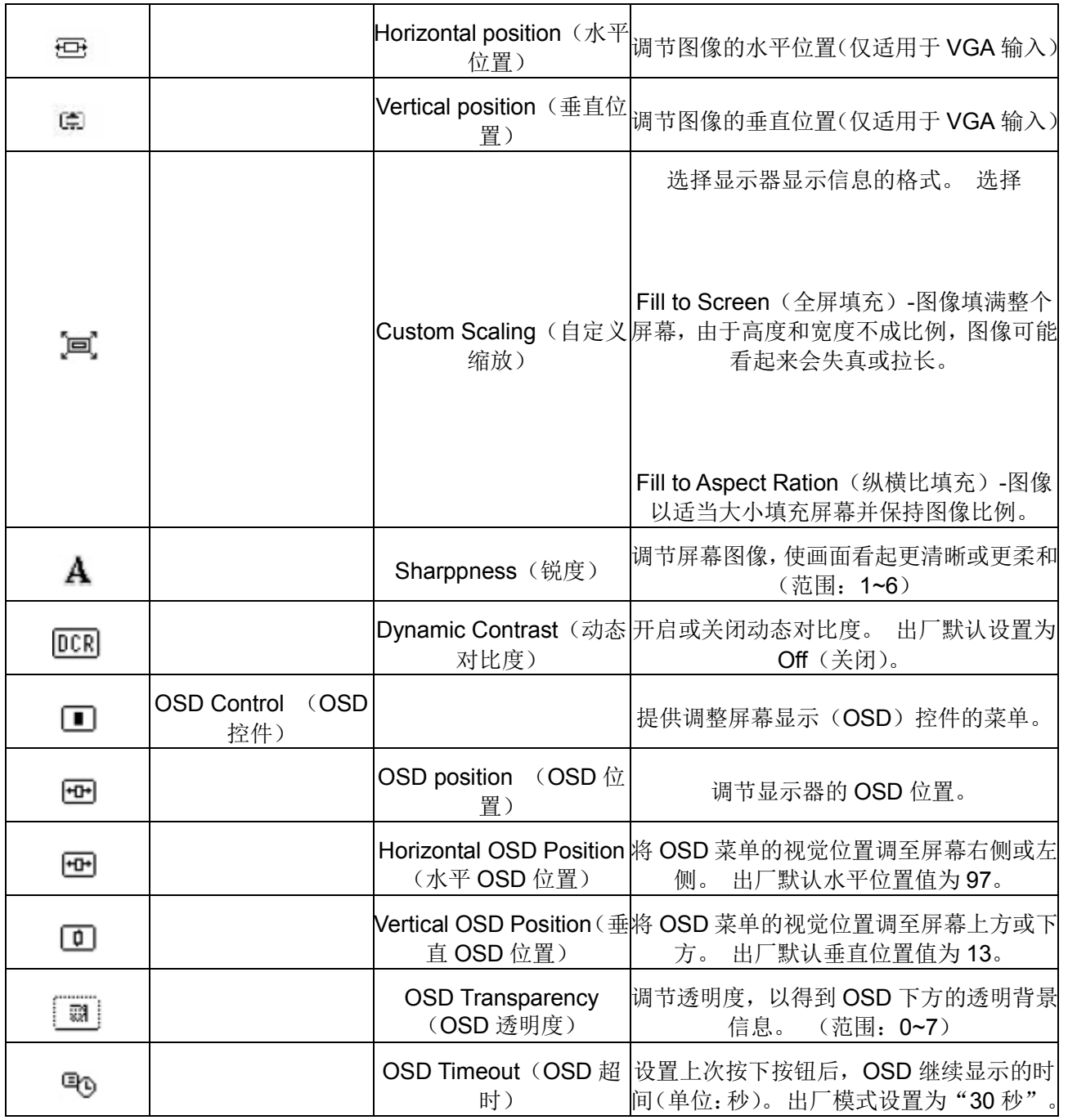

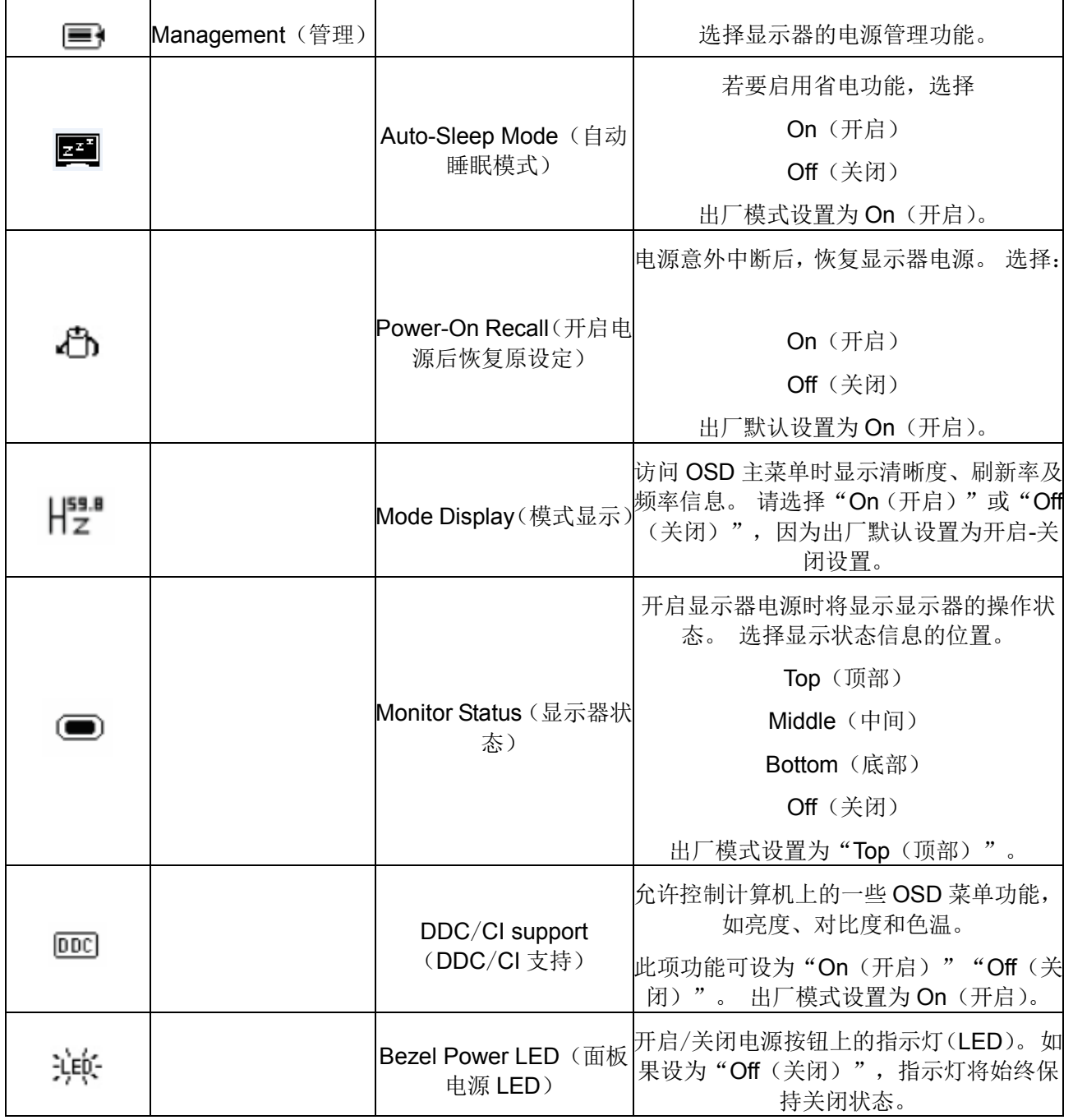

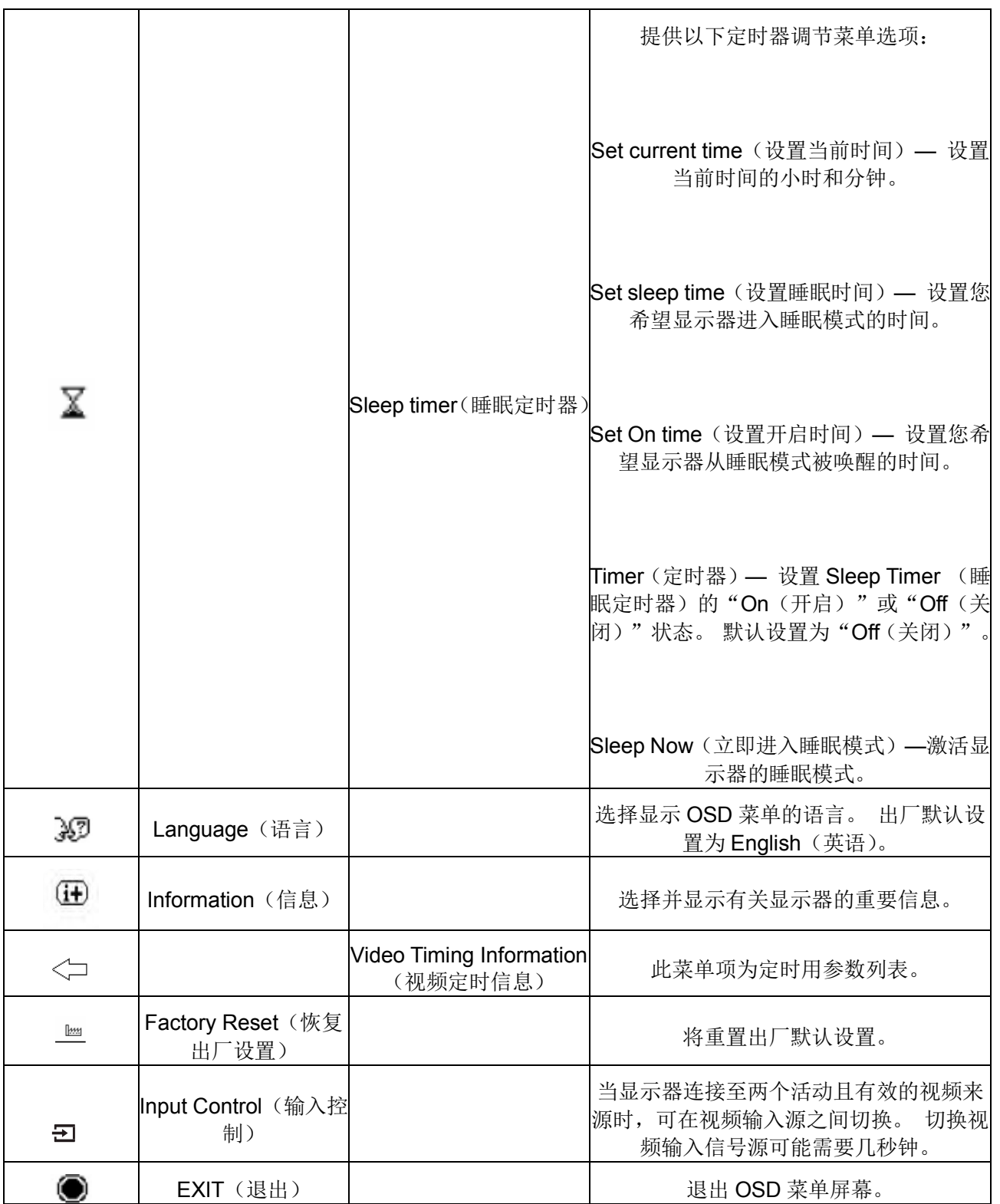

# 第五章 技术信息

# **5.1** 出厂预设的显示模式

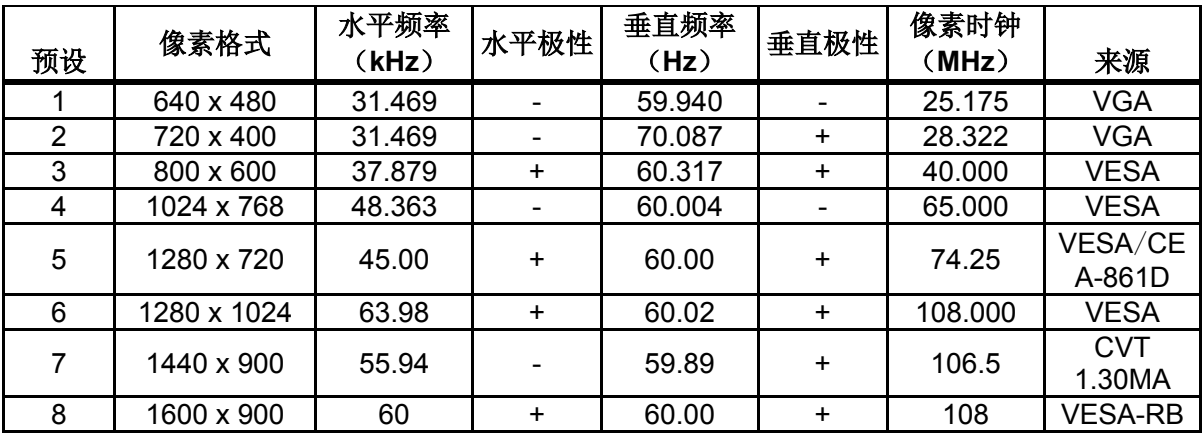

注意: 出厂预设的显示模式可能随时变更,恕不另行通知。

# **5.2** 产品规格

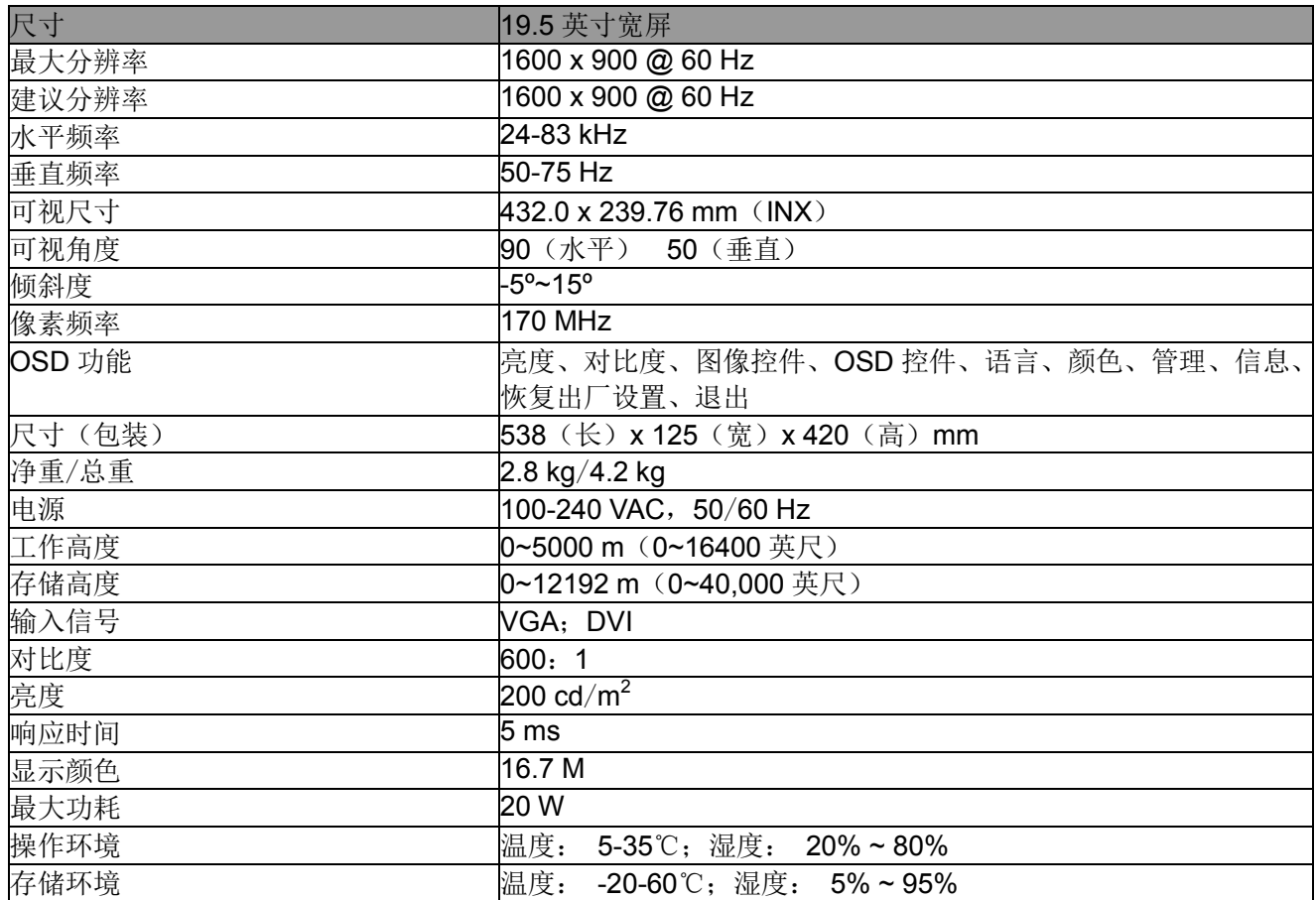

# **5.3** 信号电缆连接器

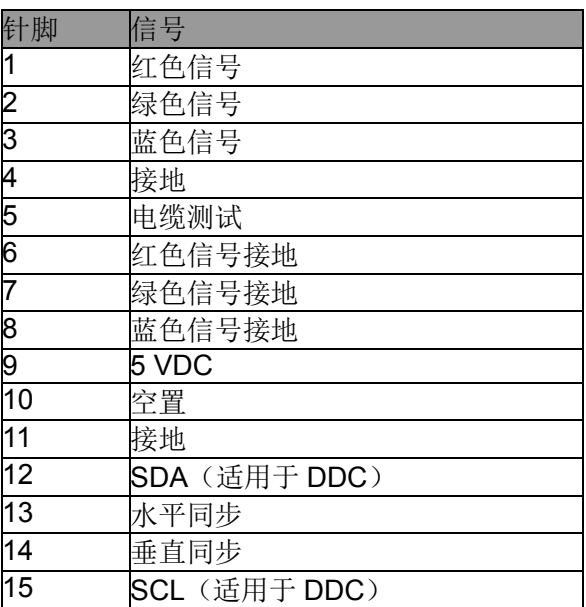

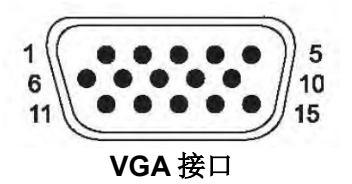

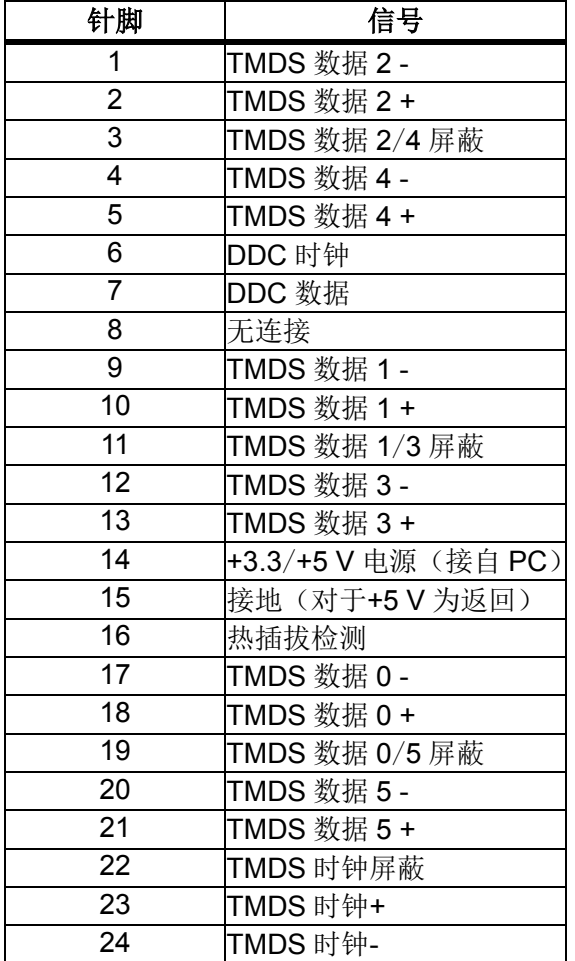

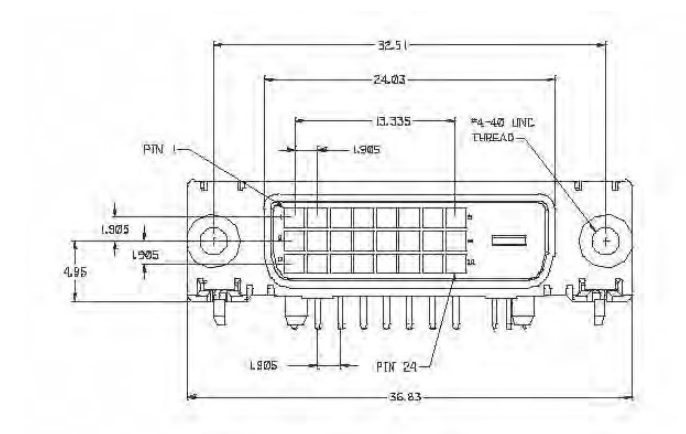

**DVI** 接口

# **5.4** 面板测试

各液晶显示屏的有效像素比高达 99.99%或以上。 而像素低于 0.01%可能会导致屏幕出现黑点。

## **A** 安全维护指南

### 重要安全信息

本显示器随附有电源线。 如果要使用其他电源线,仅可使用适用于本显示器的电源和连接线。 有关 适合此显示器使用的正确电源线配件信息,请参考"机构规定注意事项"章节的"电源线配件要 求"。

警告! 为降低触电或设备损坏危险:

- 切勿禁用电源线接地功能。 接地插头是一项重要的安全保护措施。
- 将电源线插入使用方便的接地插座中。
- 通过拔出插座处的电源线来切断设备电源。

为安全起见,切勿在电源线或电缆上放置任何物品。 合理布线,以免他人不小心踩到或被线路绊倒。 切 勿拉拽电源线或电缆。 从插座上拔下时,请抓住电源线插头。

为降低造成严重人身伤害的危险,请阅读《安全与舒适指南》。 指南介绍了计算机用户应注意的工作台摆 放规则、适当的设置、操作计算机的姿势以及良好的健康和工作习惯,并提供了重要的电气与机械安全信 息。 您可以在网站 http://[www.hp.com](http://www.hp.com/ergo)/ergo上查看该指南,若产品附带了文档光盘,亦可在光盘中查看。

注意**:** 为了保护显示器以及计算机,请将计算机及其外围设备(如显示器、打印机、和扫描仪)的所有电 源线连接到某种形式的电涌保护设备上,如接线板或不间断电源(UPS)。 并非所有的接线板都提供电涌 保护;使用的接线板必须明确标识具备此功能。 请使用承诺"损坏保换政策"的制造商生产的接线板, 以便在电涌保护出现故障时能够更换设备。

使用尺寸合适的家具摆放您的 HP 液晶显示器。

警告! 如果液晶显示器未适当摆放在梳妆台,书柜、架子、办公桌、音箱、箱子或推车上,则可能会发 生跌落并导致人身伤害。 应小心布置连接至液晶显示器的所有电源线和电缆,以免它们被拉拽、抓取或绊到。

# 安全预防措施

- □ 仅使用在显示器标签/支撑板上指定的,并与此显示器匹配的电源和连接线。
- □ 确定连接到插座上的产品的总额定电流不超过插座的额定电流值,连接到电源线上的产品的 总额定电流不超过电源线的额定电流值。 查看电源标签,确定每个设备的额定电流值(安培 或安)。
- □ 将显示器安装在距离你最近的电源插座上。 断开显示器电源时,应抓紧电源插头,并将其从 插座上拔下。切断显示器电源时,切勿拉拽电源线。
- □ 请勿在电源线上放置任何物品。 切勿踩踏电源线。

### 维护指南

#### 为了提高显示器的性能,并延长其使用寿命:

- 请勿打开显示器外壳或试图自行维修此产品。 仅调节操作说明书中所描述的控件。 如果显 示器运行不正常, 或跌落或受损, 请联系 HP 授权经销商、销售商、或服务提供商。
- 仅使用在显示器标签/支撑板上指定的,并适用于此显示器匹配的电源和连接线。
- 确保连接到插座上的产品总电流石站时插座的额定电流值,连接到电源线上的产品的总额定 电流不超过电源线的额定电流值。 检查电源标签,确定每个设备的额定电流值(安培或安)。
- 将显示器安装在距离你最近的插座上。 断开显示器电源时, 应紧抓插头, 并将其从插座上拔 下。 切断显示器电源时,切勿拉拽电源线。
- 在不使用显示器时,请断开电源。 不使用显示器时,使用屏幕保护程序或将其关闭,可有效 延长显示器的使用寿命。

注意: 带有烧附图像的显示器不在 HP 保修范围内。

- 外壳上的槽和开口用于通风。 请勿堵塞或遮挡这些开口。 切勿将任何物品插入外壳槽或其 他开口处。
- 切勿跌落显示器,或将其放置在不稳定的表面。
- 请勿在电源线上放置任何物品。 切勿踩踏电源线。
- 确保将显示器置于通风良好的区域,远离强光、热源或湿气。
- 当拆除显示器底座时,必须将显示器正面朝下放置在柔软的地方,以防止屏幕划伤、磨损或 破裂。

#### 清洁显示器

- **1.** 关闭显示器和计算机。
- **2.** 拔下墙壁插座处的显示器插头。
- **3.** 使用沾水的干净抹布清洁显示器的塑料部分。
- **4.** 使用防静电屏幕清洁剂清洁显示器屏幕。

注意**:** 请勿使用苯、稀释剂、氨水或其他任何不稳定物质清洁显示器或屏幕。 这些化学品可能会损坏 外壳饰面和屏幕。

#### 显示器装运

请妥善保存原包装箱。 您可能会在日后移动或装运显示器时需要使用。 若要准备装运显示器,请参 考第2章, "断开基座, 以便装运"。

# **B** 机构规定注意事项

#### 联邦通信委员会公告

本设备经测试,证明符合 FCC 规则第 15 部分 B 类数字设备的限制。这些限制旨在提供合理的保护,以 防安装在住宅环境时造成有害干扰。 本设备产生、使用并可能辐射无线电频率能量。如果未按说明安装 和使用本设备,可能对无线电通信造成有害干扰。 然而,不能保证在特定安装中不会产生干扰。 如果本设备确实对收音机或电视机接收造成有害干扰(通过关闭和打开本设备即可测出),则建议用户采 取下列一种或多种措施来消除干扰:

- 重新调整接收天线的方向或位置。
- 增加本设备和接收装置之间的距离。
- 将本设备连接到不同于接收装置所在电路的电源插座。
- 请咨询经销商或经验丰富的收音机/电视机技术人员寻求帮助。

#### 改装

FCC 要求用户知晓,若未经 HP 公司明确批准而擅自更改或改装本设备,则可能会导致用户操作此设备的 授权失效。

### 电缆

为遵循 FCC 规则与规章,本设备的连接必须使用配有金属 RFI/EMI 连接器罩的屏蔽电缆。

### 标有 **FCC** 徽标的产品符合性声明(仅适用于美国)

本设备符合 FCC 规则的第 15 部分: 其操作符合以下两个条件:

**1.** 本设备不会产生有害干扰。

**2.** 本设备必须承受任何接收到的干扰,包括可能引起不良操作的干扰。 若您对本声明中未涉及的产品信息有任何疑问,请联络:

惠普公司 德克萨斯州休斯敦,邮箱:530113,邮编:692000 电话:77269-2000 若对本 FCC 声明存在疑问,请致信: 惠普公司

德克萨斯州休斯敦,邮箱:510101,邮编:692000

电话:77269-2000

或致电惠普公司,电话:281-514-3333

若要识别产品,请参考产品上的零件、序列号或型号。

### 加拿大公告

本 B 类数字设备符合《加拿大有干扰设备管理规范》的所有要求。 CAN ICES-3(B)/NMB-3(B)

#### **Avis Canadien**

Cet appareil numérique de la classe B respecte toutes les exigences du Règlement sur le matériel brouilleur du Canada.

#### 电源线配件要求

显示器电源配有自动线路转换(ALS)功能。 此功能允许显示器在 100~120 V 或 200~240 V 的输 入电压下运行。

显示器随附的电源线配件(柔性电源线或壁式插头)均符合购买本设备所在国家的使用要求。

如果需要在其他国家使用所需的电源线,则应购买该国认可的电源线。

电源线必须与该产品及产品电气额定值标签上标识的电压和电流匹配。 电源线的电压和电流额定值 应大于产品标识的电压和电流额定值。 此外,电线的横截面积必须至少为 0.75 mm<sup>2</sup>或 18 AWG, 且电源线长度必须介于 6 英尺(1.8 m)和 12 英尺(3.6 m)之间。若对使用的电源线类型存在疑问, 请联系 HP 授权的服务提供商。

电源线应妥善布局,以免被踩踏或受到其他物品挤压。 应特别注意插头、插座以及电源线与本产品 的连接点。

#### 日本公告

本设备为B类信息技术设备。尽管其设计用于家居使用,但请注意,该设备置于收音机或电视接收器附近时可能 会产生信号干扰。请按照说明手册中的说明正确使用。

VCC1-B

#### 韩国公告

B类设备 (家用广播通信设备) 该设备已获得EMC注册, 主要用于家居使用(B类), 亦可用于其 他地点。

#### 日本电源线要求

若在日本使用,仅可使用本产品随附的电源线。

△ 注意: 请勿将本产品随附的电源线用于任何其他产品。

#### 产品环境注意事项

#### **HP** 回收办法

HP鼓励客户回收旧电子硬件、HP原装打印墨盒以及充电电池。 有关回收计划的更多信息,请访 问http://[www.hp.com](http://www.hp.com/)/recycle。

#### 化学物质

HP致力于为客户提供有关产品中化学物质的信息,以遵从法律法规的要求,如REACH(欧洲议会 和委员会颁布的 1907/2006 号EC条例)等法律要求。 有关本产品的化学品信息报告,请访 问http://[www.hp.com](http://www.hp.com/go/reach)/go/reach。

#### 危害性物质限制(**RoHS**)

LCD 显示器

2005 年 JIS C 0950 规范所制定的日本法规要求声明:对于 2006 年 7 月 1 日之后销售的特定类型电子产 品, 其制造商应提供产品相应的材质内容声明。若要查看本产品的JIS C 0950 材质声明, 请访 问http://[www.hp.com](http://www.hp.com/go/jisc0950)/go/jisc0950。

2008年、日本における製品含有表示方法、JISC0950が公示されました。製 造事業者は、2006年7月1日以降に販売される電気·電子機器の特定化学 物質の含有につきまして情報提供を義務付けられました。製品の部材表示 につきましては、www.hp.com/go/jisc0950を参照してください。

## 产品中有毒有害物质或元素的名称及含量

#### 有毒有害物质或元素 多溴联苯<br>(PBB) 多溴二苯醚<br>(PBDE) 部件名称  $\bar{\mathcal{R}}$ <br>(Hg) 六价铬<br>(Cr(VI)) 铅<br>(Pb) 镉<br>(Cd) X X  $\circ$  $\bigcirc$  $\circ$  $\circ$ 液晶显示屏 - CCFL X  $\circ$  $\circ$  $\circ$  $\circ$ 液晶显示屏 - WLED  $\bigcirc$  $\boldsymbol{\mathsf{x}}$  $\circ$  $\circ$  $\circ$  $\circ$  $\circ$ 机箱 / 其他

根据中国 《电子信息产品污染控制管理办法》

○: 表示该有毒或有害物质在该部件所有均质材料中的含量均在 SJ/T11363-2006 标准规定的限量要求以下。

X: 表示该有毒或有害物质至少在该部件的某一均质材料中的含量超出 SI/T11363-2006 标准规定的限量要求。

表中标有 "X" 的所有部件都符合欧盟 RoHS 法规, 即"欧洲议会和欧洲理 事会 2003 年 1 月 27 日关于在电子电气设备中限制使用某些有害物质的 2002/95/EC 号指令"。

注: 环保使用期限的参考标识取决于产品正常工作的温度和湿度等条件。

### 用户日常处理废旧设备的注意事项(适用于欧盟)

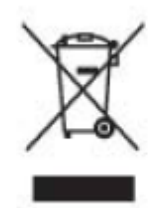

产品或包装上带有此标志表明该产品不得与废弃物品与生活垃圾一同处理。 您有责任将该废弃物品转交 至回收废弃电气设备和电子器件的指定地点。 单独收集和回收处理这些废弃的器件将有助于保护自然环 境,同时也是一种保护人类健康和环境的处理方式。 有关回收此类废旧器件地点的更多信息,请联系当 地办事机构。

# **C** 故障排除

## 解决常见问题

下表所示为可能的问题、原因及建议解决方法:

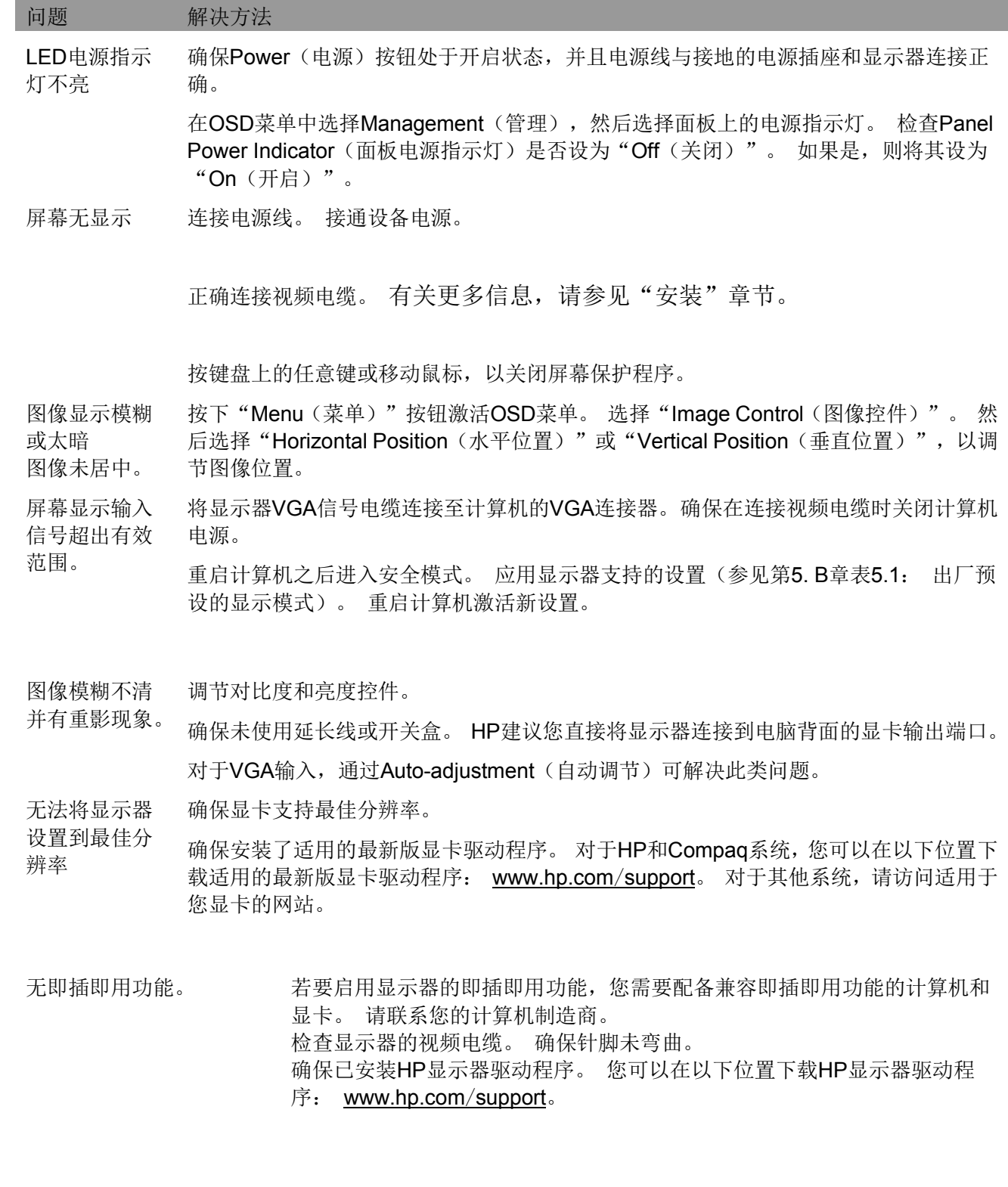

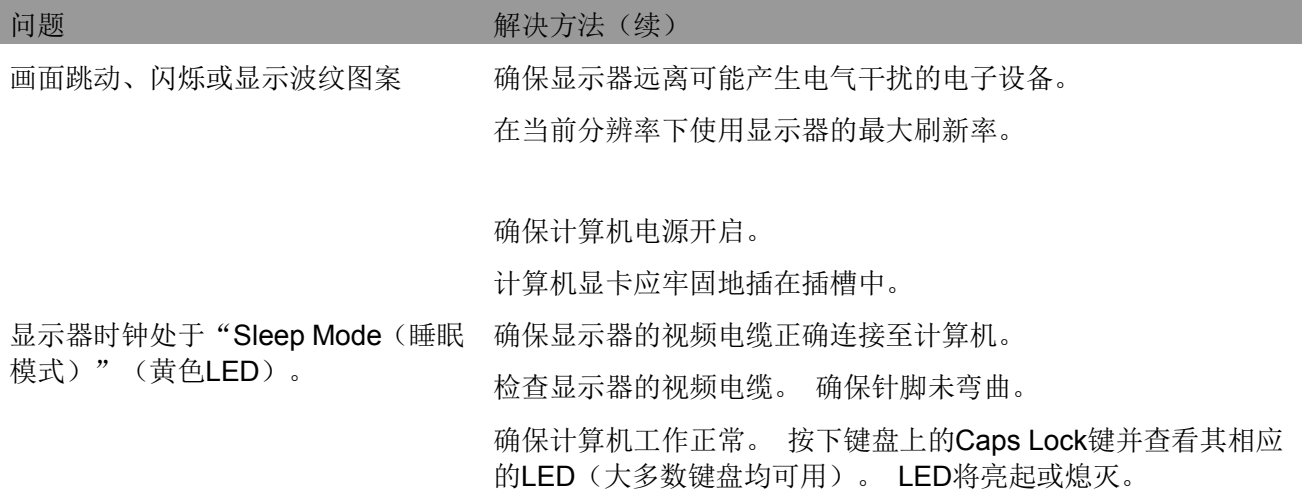

### 获取支持

您可以通过访问HP技术支持网站联系客户服务部门,网址为: www.hp.com/support。 您需要选择所在的国家/地区。 然后通过链接访问显示器的适用页面。

#### 准备致电技术支持

如果使用本节的故障排除提示仍无法解决问题,您可能需要联系技术支持部门。 有关技术支持部门 的联络方式,请参阅显示器附带的打印版文档。

#### 请在拨打电话前准备好以下信息:

- □ 显示器型号(位于显示器背面的标签上)
- □ 显示器序列号(位于显示器背面的标签上或 OSD 显示的信息(Information)菜单中)
- □ 发票上的购买日期
- □ 出现问题的情况
- □ 收到的错误消息
- □ 硬件配置
- □ 所使用硬件和软件的名称及版本

#### 查找铭牌

显示器的铭牌上注明了产品编号和序列号。 联系HP时可能需要提供这些编号, 以便了解您的显示器 型号。

铭牌位于显示器背面。